# THE INFORMATION IN THIS ARTICLE APPLIES TO:

EFT versions prior to v8.1

## SYMPTOM

AWE tasks fail to execute when run via Event Rules when the EFT server service is running as a domain account. Able to execute AWE tasks when running EFT server service as Local System Account.

EFT.log records the following error:

*ERROR AWE <> - Error creating AWE task*

*Code = 80070005 Code meaning = Access is denied. Source = (null) Description = (null)*

The Windows Event Log records the following entry to System events

#### Event 10016, DistributedCOM

*The machine-default permission settings do not grant Local Activation permission for the COM Server application with CLSID {61282E0E-C031-4775-852C-3F8D9AD0730E} and APPID Unavailable to the user <USERID> from address LocalHost (Using LRPC) running in the application container Unavailable SID (Unavailable). This security permission can be modified using the Component Services administrative tool.*

#### **CAUSE**

When AWE executes tasks via Event Rules, the EFT server service launches the AWE execution as a separate COM process under GSAWE.exe.

The EFT server service requires appropriate folder, registry, and DCOM permissions to execute properly.

## RESOLUTION

Ensure that the EFT server service has the proper permissions as described below.

## Folder Permissions:

• Provide Full Control to the EFT program files. By default this is C:\Program Files (x86)\Globalscape. This can be located by opening Services.msc and checking the path to EFT server service executable:

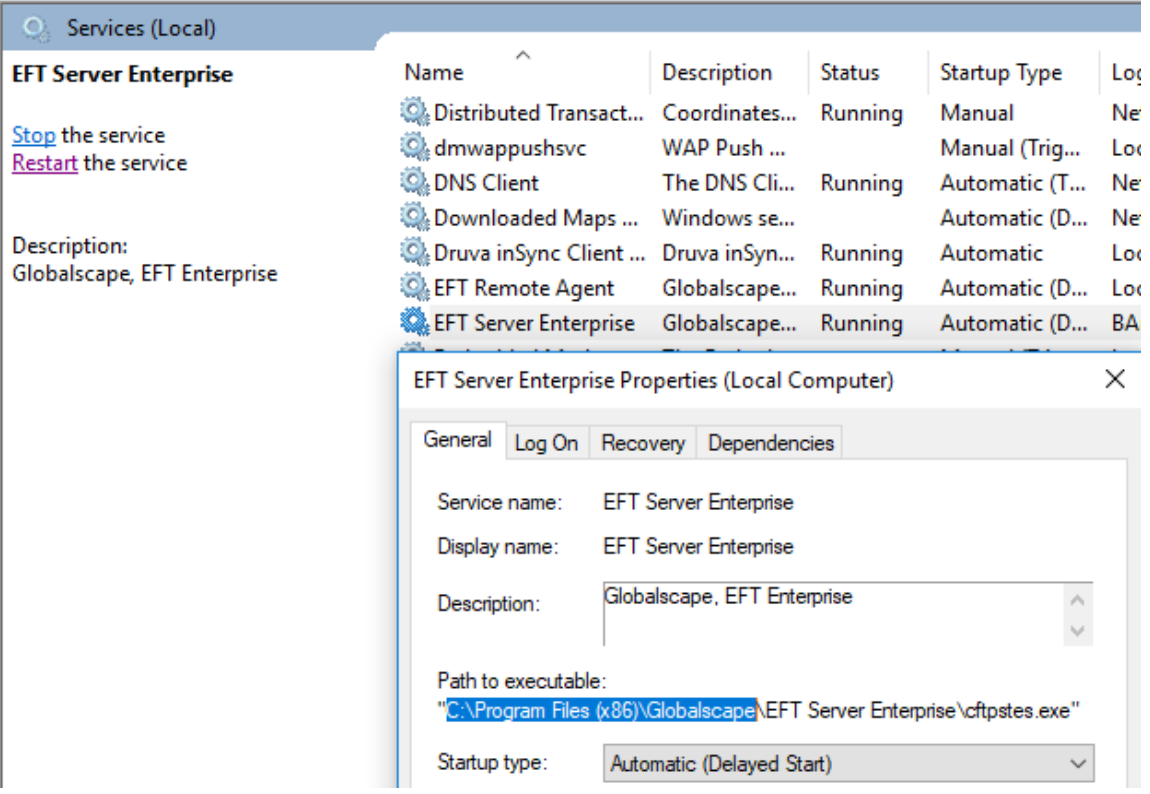

Ensure that the EFT server service account has full control to the ... \Globalscape\EFT Server Enterprise\AWE\bin folder.

Provide Full Control to the C:\ProgramData\AutoMate folder

• Ensure that EFT server service account has full control to the local and shared configuration location (if running in HA). The configuration folder path can be found via the registry:

HKEY\_LOCAL\_MACHINE\SOFTWARE\WOW6432Node\GlobalSCAPE Inc.\EFT Server 4.0\Config

**Path** = Local configuration location

SharedFolder = Shared configuration location (if running HA)

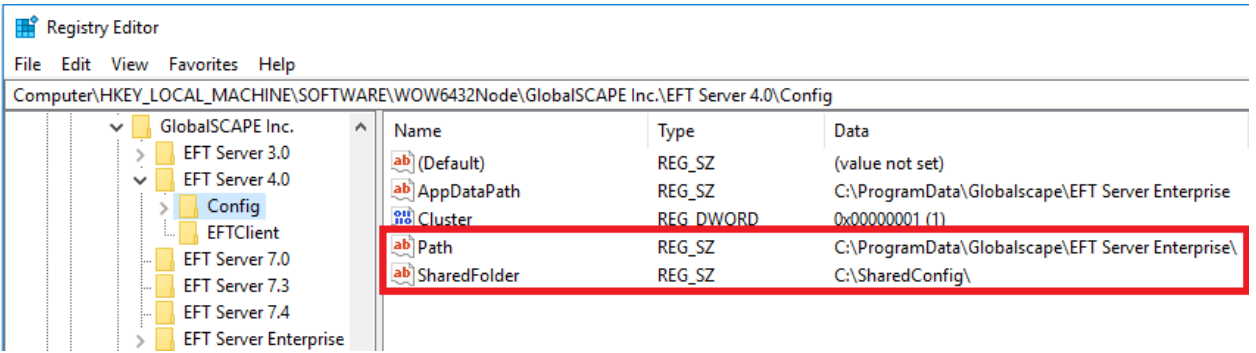

# Registry Permissions:

Open the registry editor (Start  $>$  Run  $>$  regedit.exe) and ensure that the EFT server service account has full control to the following locations:

HKEY\_LOCAL\_MACHINE\SOFTWARE\WOW6432Node\GlobalSCAPE Inc.

HKEY\_LOCAL\_MACHINE\SOFTWARE\WOW6432Node\Globalscape

HKEY\_LOCAL\_MACHINE\SOFTWARE\WOW6432Node\Network Automation

HKEY\_CLASSES\_ROOT\AppID\{AF778776-A08E-415A-A982-649B4DD69FAB}

HKEY\_CLASSES\_ROOT\AppID\GSAWE.EXE

HKEY\_CLASSES\_ROOT\WOW6432Node\AppID\{AF778776-A08E-415A-A982-649B4DD69FAB}

HKEY\_CLASSES\_ROOT\WOW6432Node\AppID\GSAWE.EXE

HKEY\_LOCAL\_MACHINE\SOFTWARE\Classes\AppID\{AF778776-A08E-415A-A982-649B4DD69FAB}

HKEY\_LOCAL\_MACHINE\SOFTWARE\Classes\AppID\GSAWE.EXE

HKEY\_LOCAL\_MACHINE\SOFTWARE\Classes\WOW6432Node\AppID\{AF778776-A08E-415A-A982-649B4D

HKEY\_LOCAL\_MACHINE\SOFTWARE\Classes\WOW6432Node\AppID\GSAWE.EXE

HKEY\_LOCAL\_MACHINE\SOFTWARE\WOW6432Node\Classes\AppID\{AF778776-A08E-415A-A982-649B4D

HKEY\_LOCAL\_MACHINE\SOFTWARE\WOW6432Node\Classes\AppID\GSAWE.EXE

HKEY\_CLASSES\_ROOT\GSAWE.GSAWETaskInterpreter

HKEY\_CLASSES\_ROOT\GSAWE.GSAWETaskInterpreter.1

HKEY\_CLASSES\_ROOT\WOW6432Node\CLSID\{61282E0E-C031-4775-852C-3F8D9AD0730E}

HKEY\_LOCAL\_MACHINE\SOFTWARE\Classes\GSAWE.GSAWETaskInterpreter

HKEY\_LOCAL\_MACHINE\SOFTWARE\Classes\GSAWE.GSAWETaskInterpreter.1

HKEY\_LOCAL\_MACHINE\SOFTWARE\Classes\WOW6432Node\CLSID\{61282E0E-C031-4775-852C-3F8D9A

HKEY\_LOCAL\_MACHINE\SOFTWARE\WOW6432Node\Classes\CLSID\{61282E0E-C031-4775-852C-3F8D9A

HKEY\_CLASSES\_ROOT\TypeLib\{DE4F36F3-3234-46E0-8BFD-64E6D4A0B1F3}

HKEY\_CLASSES\_ROOT\WOW6432Node\TypeLib\{DE4F36F3-3234-46E0-8BFD-64E6D4A0B1F3}

HKEY\_LOCAL\_MACHINE\SOFTWARE\Classes\TypeLib\{DE4F36F3-3234-46E0-8BFD-64E6D4A0B1F3}

HKEY\_LOCAL\_MACHINE\SOFTWARE\Classes\WOW6432Node\TypeLib\{DE4F36F3-3234-46E0-8BFD-64E6D

HKEY\_LOCAL\_MACHINE\SOFTWARE\WOW6432Node\Classes\TypeLib\{DE4F36F3-3234-46E0-8BFD-64E6D

HKEY\_CLASSES\_ROOT\WOW6432Node\CLSID\{280301C3-5A4A-4F59-ACBD-CDE07B02C2F6}

HKEY\_CLASSES\_ROOT\WOW6432Node\Interface\{280301C3-5A4A-4F59-ACBD-CDE07B02C2F6}

HKEY\_LOCAL\_MACHINE\SOFTWARE\Classes\WOW6432Node\CLSID\{280301C3-5A4A-4F59-ACBD-CDE07E

HKEY\_LOCAL\_MACHINE\SOFTWARE\Classes\WOW6432Node\Interface\{280301C3-5A4A-4F59-ACBD-CDE0

HKEY\_LOCAL\_MACHINE\SOFTWARE\WOW6432Node\Classes\CLSID\{280301C3-5A4A-4F59-ACBD-CDE07E

HKEY\_LOCAL\_MACHINE\SOFTWARE\WOW6432Node\Classes\Interface\{280301C3-5A4A-4F59-ACBD-CDE0

#### DCOM Permissions:

- 1. Open a Command prompt as administrator and run **comexp.msc /32**
- 2. Open Component Services > Computers > My Computer > DCOM Config.
- 3. Right-click "GSAWE" and open properties. Navigate to Security and grant full permission to the EFT server service account for Launch and Activation, Access, and Configuration Permissions.
- 4. Right-click on "GSAWETaskInterpreter Class" and open properties. Navigate to Security and grant full permission to the EFT server service account for Launch and Activation, Access, and Configuration Permissions.

#### Reinstall and re-register ddls

Re-installing the AWE application files may rule out the possibility of a corrupted installation or missing application files.

- Stop the EFT server service and rename the EFT Program Files (By default this is C:\Program Files (x86)\Globalscape), once again, check Services.msc to verify the EFT installation path.
- Run the EFT installer and select Repair install.
- This should recreate the Program Files along with the AWE binary files. As part of the repair install, the AWE .dlls will be re-registered.
- The AWE dlls can be manually re-registered without performing an installation by

running the ReRegisterDLLS.bat file found in the EFT Program Files folder.

# Anti-virus exception

• Ensure that your anti-virus excludes real-time scanning of the program files for EFT.

GlobalSCAPE Knowledge Base [https://kb.globalscape.com/Knowledgebase/11472/AWE-tasks-fail-to-execute-wh...](https://kb.globalscape.com/Knowledgebase/11472/AWE-tasks-fail-to-execute-when-run-via-event-rules-when-EFT-Service-is-running-as-a-domain-account)